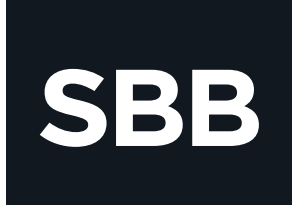

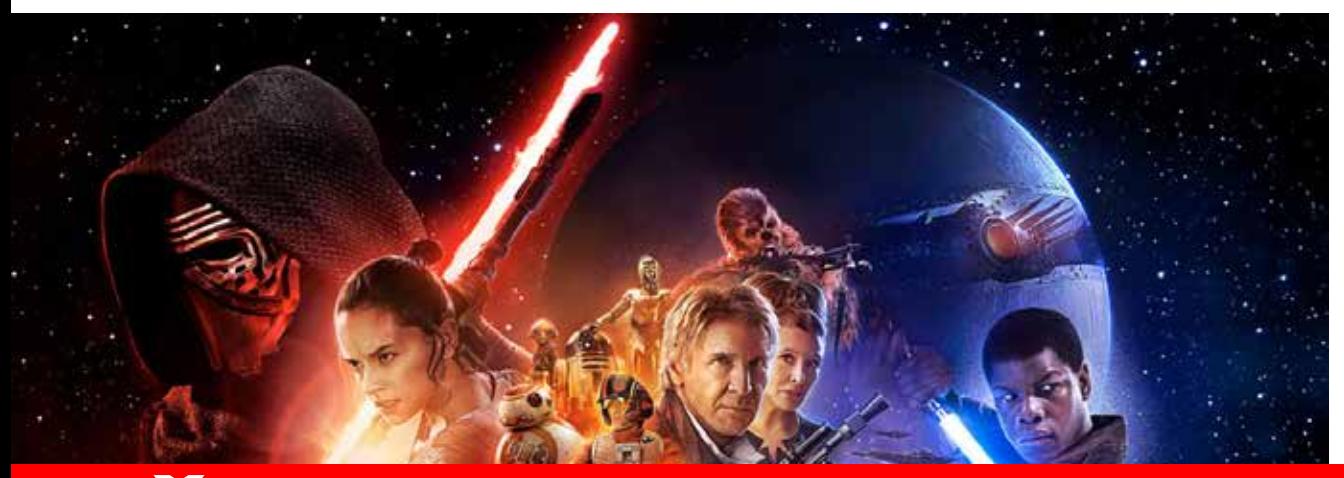

## Šta je Silverlight i kako da ga instaliram?

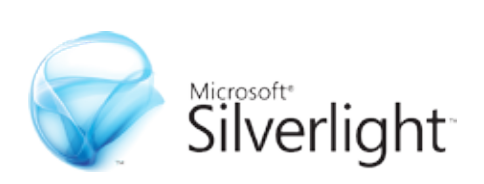

## **SBB**

## ŠTA JE SILVERLIGHT I KAKO DA GA INSTALIRAM?

Silverlight je Microsoftova multimedijalna platforma, koja se integriše u Internet pretraživač i omogućuje prikazivanje video sadržaja bez potrebe za instalacijom posebnog video playera. Kad prvi put posetiš HBO GO web stranicu, ona će automatski proveriti da li je na tvom računaru instalirana Silverlight aplikacija. Ukoliko je nemaš ili je potrebno da je nadogradiš na noviju verziju, HBO GO stranica će ti automatski ovu mogućnost:

**Silverlight aplikaciju možete preuzeti ovde www.microsoft.com/getsilverlight/**

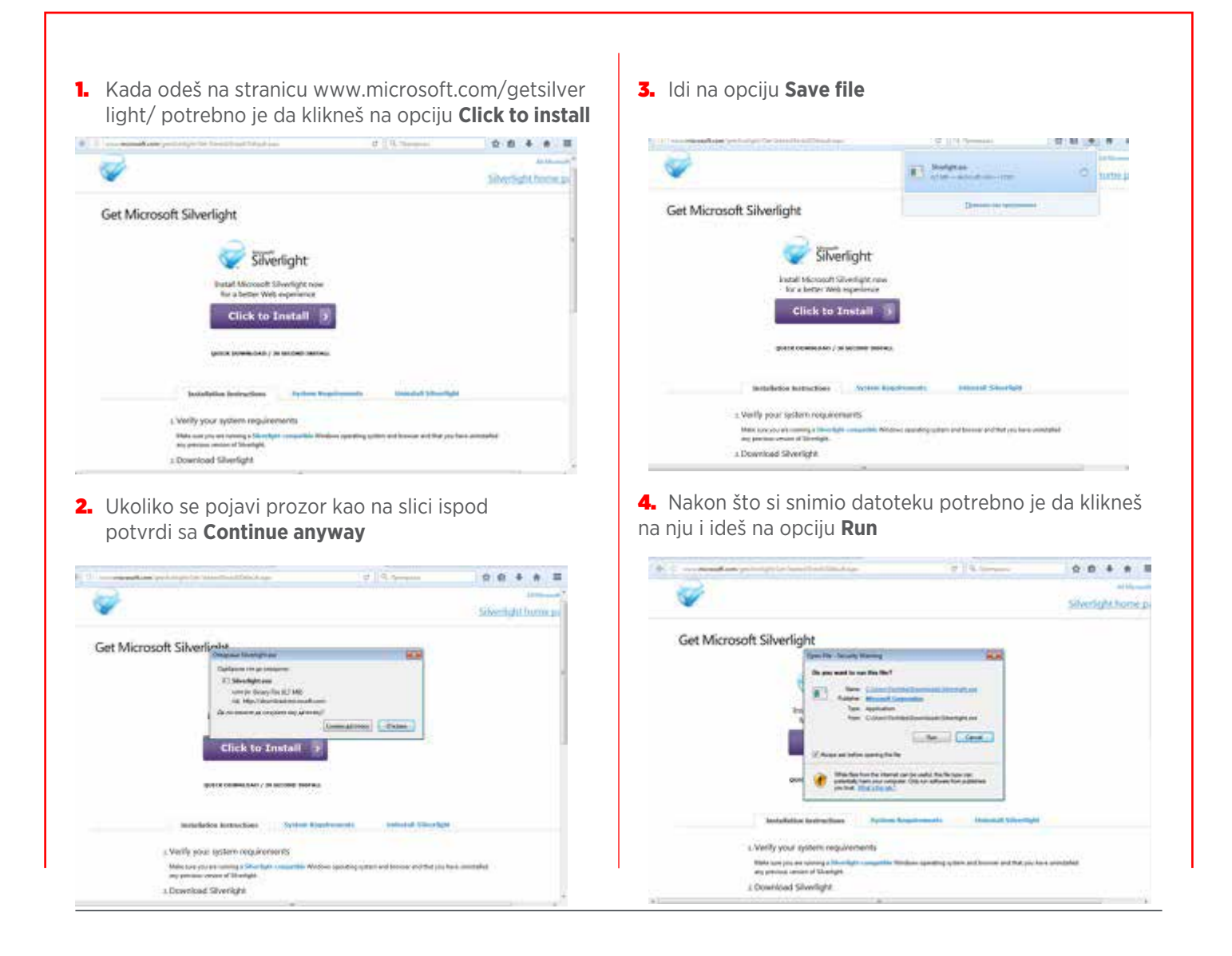

## ŠTA JE SILVERLIGHT I KAKO DA GA INSTALIRAM?

**SBB** 

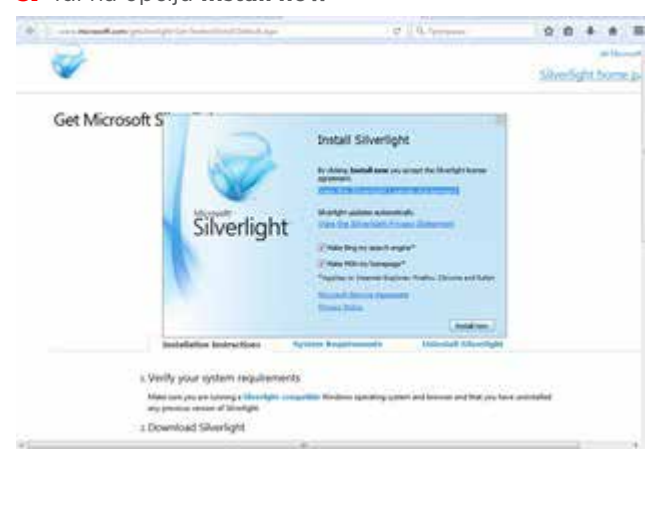

**5.** Idi na opciju **Install now 6.** Kada završi instalaciju klikni na **Next** 

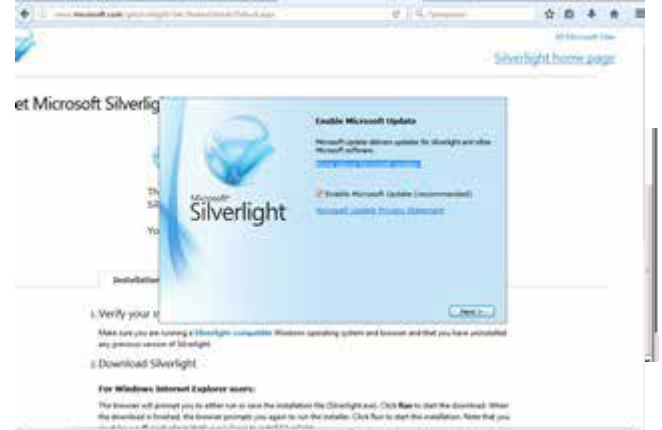

7. Uspešno si izvršio instalaciju možeš da klikneš na **Close**

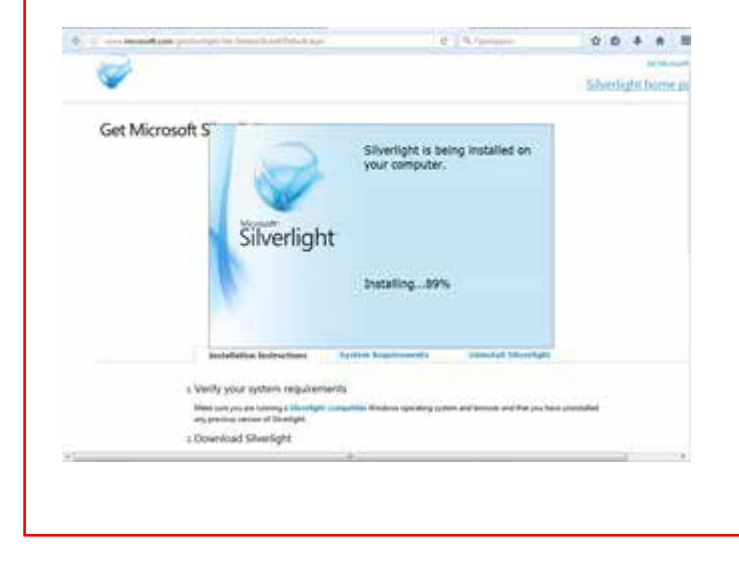

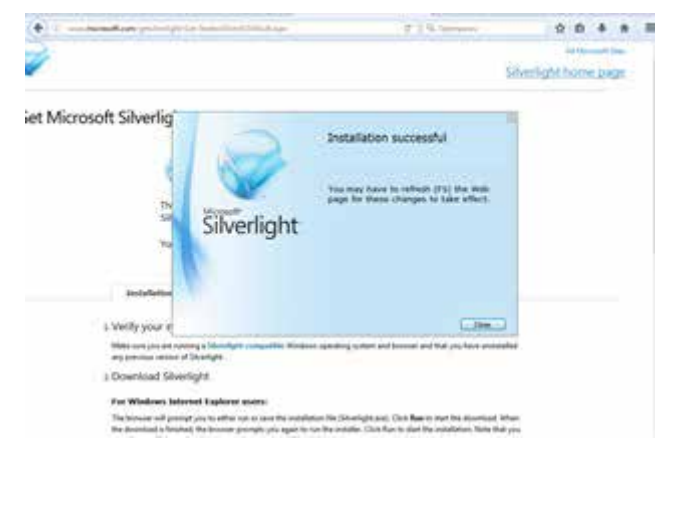